# **MOODLE: Utilisation et paramétrage de "Annonces"(encore appelé "forum des nouvelles")**

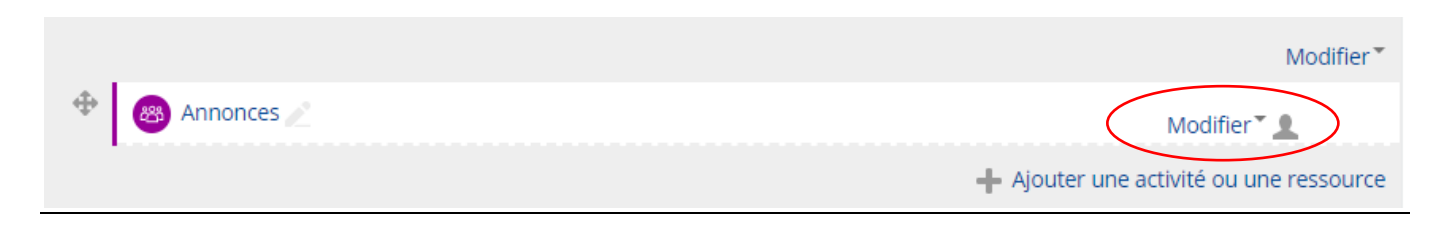

1- Cet outil vous permet d'envoyer un message à l'ensemble des inscrits à votre cours.

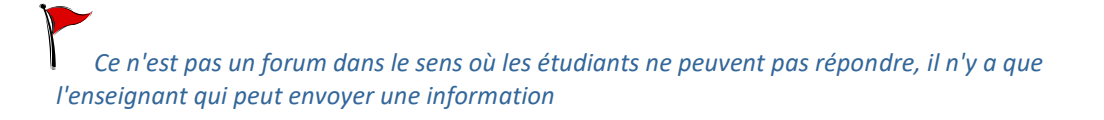

Il est nécessaire de bien le paramétrer avant de l'utiliser en cliquant sur *"MODIFIER"*. En effet, cet outil est configuré *par défaut* en "abonnement *imposé*":

## Inscription et suivi des messages

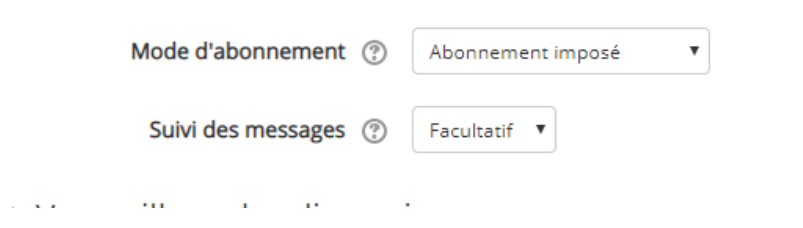

Ce qui signifie que tous les inscrits à votre cours (anciens étudiants ou autres,…) vont recevoir vos messages sans pouvoir se désabonner si ils ne sont pas concernés!!!!

### *Il faut donc modifier le mode d'abonnement:*

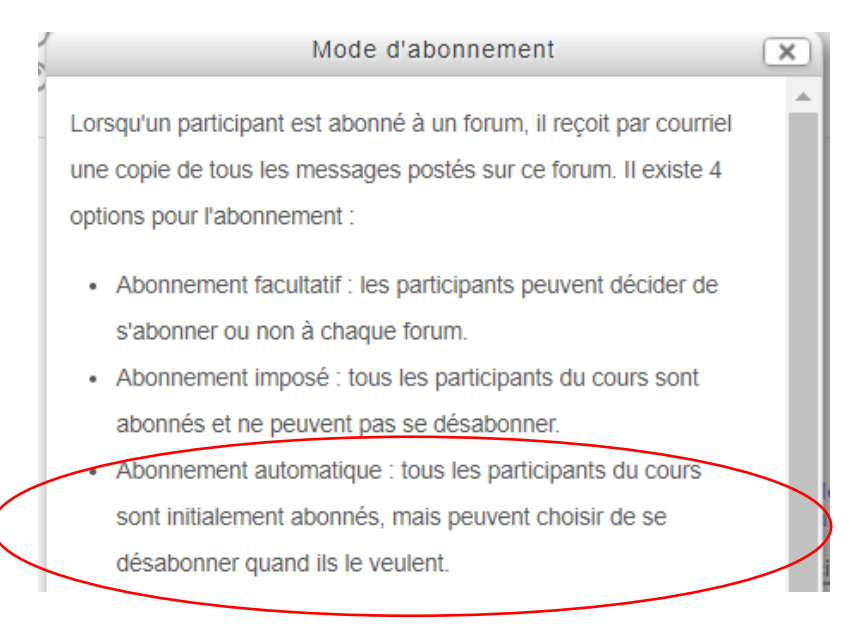

En choisissant par exemple *l'abonnement automatique*.

#### 2- Pour l'utiliser:

Quand vous avez fini de le paramétrer, cliquez sur "ANNONCES" (ou forum des nouvelles):

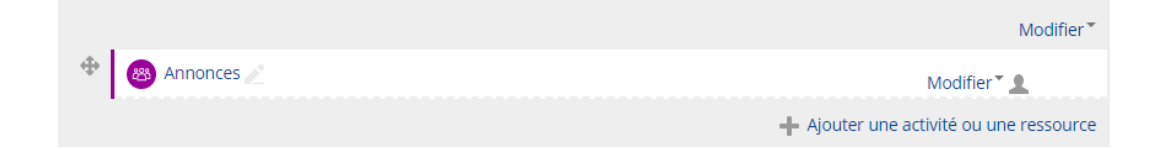

Il ne reste plus qu'à ajouter un nouveau sujet pour envoyer une information aux inscrits.

### Annonces

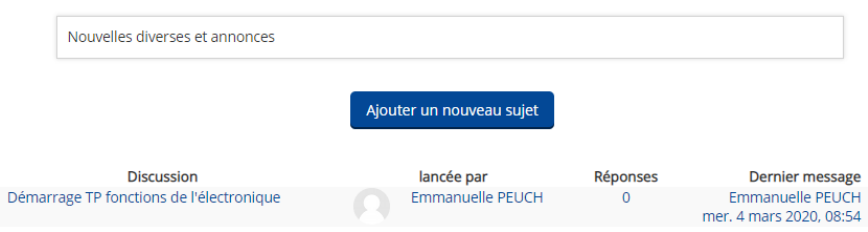